## Pioneer

# USBインターフェイス対応 DVD/CDライター DVR-XD10J

# 取扱説明書

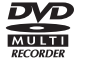

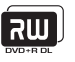

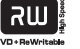

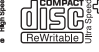

**Pure Read** 

このたびは、パイオニア製 DVR-XD10J をお買い求めいただきまして まことにありがとうございます。本機の性能を十分に発揮させて効果的に ご利用いただくために、この取扱説明書をよくお読みになり、正しくお使 いください。特に「安全上のご注意」は必ずお読みください。なお、「取扱説 明書」は「保証書」(本書に記載)と一緒に、必ず保管してください。

■ 本機のご使用にあたっては、各国の著作権法に抵触しないようご注意ください。 本機を使用して著作物の記録を行う場合には、各著作権者・著作隣接権者の 許諾を得る必要があります。 各権利者の許諾なくして著作物の記録を行った場合には、処罰の対象となる 場合があります。(この場合の権利者とのトラブルについては、弊社は一切 の青任を負いかねます。)

■ 本製品の使用により、または故障により生じたデータの損失ならびに、その 他直接、間接の損害につきましては、当社は一切責任を負いかねますので、 あらかじめご了承ください。 重要なデータに関しては、万一に備えてバックアップ(複製)を行ってください。

- 本製品は、日本国内専用モデルですので、日本国外での本製品の保守・修理 などのサポートは行っておりません。本書に記載されている内容は、改良の 為予告なく変更することがあります。
- 本書に記載されている会社名、製品名およびシステム名は各社の登録商標で すが、TM、® マークは明記しておりません。
- 本装置は、落雷等による電源の瞬時電圧低下に対し不都合が生じることがあ ります。電源の瞬時電圧低下対策としては、交流無停電電源装置等を使用さ れることをお薦めします。

本機は一般家庭用機器として作られたものです。一般家庭用以外(例えば飲食店 等での営業用の長時間使用、車輌、船舶への搭載使用)で使用し、故障した場合 は、保証期間内でも有償修理を承ります。

この装置は、情報処理装置等電波障害自主規制協会(VCCI)の基準に基づくク ラス B 情報技術装置です。この装置は、家庭環境で使用することを目的として いますが、この装置がラジオやテレビジョン受信機に近接して使用されると、 受信障害を引き起こすことがあります。 取扱説明書に従って正しく取り扱いをしてください。

## **動作環境**

下記動作環境は、あくまで目安です。動作を保証するものではありません。

- 対応 OS: Windows 7、Windows Vista、 Windows XP Home/Professional<sup>※1</sup> 各日本語版
- CPU: Pentium III 800MHz 以上(Pentium 4 2.2GHz 以上 <sup>※2</sup>) Atom 対応
- メモリ: 128MB 以上(256MB 以上<sup>※2</sup>)
- ハードディスク空き容量: 2GB 以上(7GB 以上<sup>※2</sup>)
- モニタ解像度: 1024 × 768 32 ビット以上 \*3 の表示
- 16 ビット以上のサウンドカード
- ※ 1:本機を接続する前に「Windows XP Service Pack2 以降」をインストールして ください。
- ※ 2:推奨動作環境
- ※3:この解像度以下でも動作は可能です。

## **目 次**

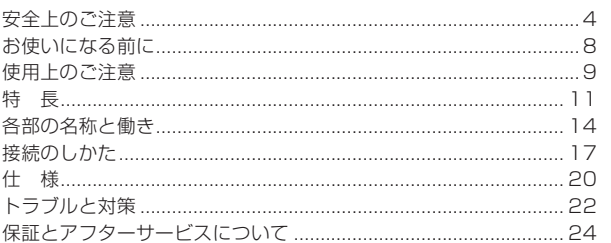

## **絵表示について**

この取扱説明書および製品への表示 は、製品を安全に正しくお使いいただ き、あなたや他の人々への危害や財産 への損害を未然に防止するために、い ろいろな絵表示をしています。その表 示と意味は次のようになっています。 内容をよく理解してから本文をお読み ください。

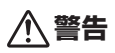

この表示を無視して、誤った取り扱 いをすると、人が死亡または重傷を 負う可能性が想定される内容を示し ています。

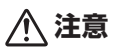

この表示を無視して、誤った取り扱い をすると、人が損害を負う可能性が想 定される内容および物的損害のみの発 生が想定される内容を示しています。

絵表示の例

記号は注意(警告を含む) しなければならない内容であ ることを示しています。 図の中に具体的な注意内容 (左図の場合は感電注意)が描 かれています。

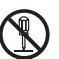

 $\eta$ 

◯記号は禁止(やってはいけな いこと)を示しています。 図の中や近くに具体的な禁止内 容(左図の場合は分解禁止)が描 かれています。

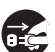

● 記号は行動を強制したり指 示する内容を示しています。 図の中に具体的な指示内容 (左図の場合は電源プラグを コンセントから抜く)が描か れています。

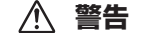

#### **〔異常時の処置〕**

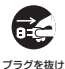

● 万一煙が出ている、変なにおい や音がするなどの異常状態の まま使用すると火災や感電の 原因となります。すぐに USB ケーブルを本機から(AC アダ プターをご使用の場合は、電源 プラグをコンセントから)抜い てください。 煙が出なくなる のを確認し販売店に修理をご依 頼ください。お客様による修理 は危険ですから絶対おやめくだ さい。

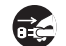

プラグを抜け

場合は、USB ケーブルを本機 から(AC アダプターをご使用 の場合は、電源プラグをコン セントから)抜いて販売店にご 連絡ください。そのまま使用す ると火災や感電の原因となりま す。

● 万一内部に水や異物等が入った

プラグを抜け

禁 止

● 万一本機を落としたり、カバー を破損した場合は、USB ケー ブ ル を 本 機 か ら(AC ア ダ プ ターをご使用の場合は、電源プ ラグをコンセントから)抜いて 販売店にご連絡ください。その まま使用すると火災や感電の原 因となります。

#### **〔使用環境〕**

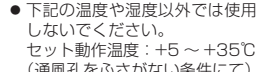

(通風孔をふさがない条件にて) 湿度:5 〜 85%(結露のない こと)

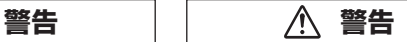

● 本機に水が入ったり、ぬれるこ とがないようにご注意くださ い。湿気の多い場所では使用し ないでください。火災や感電の 原因となります。 禁 止

#### **〔設 置〕**

- 放熱をよくするために、他の機 器や壁との間隔をとってくださ い。ラックに入れる時はすき間 をあけてください。また、次の ような使い方で通風孔をふさが ないでください。内部に熱がこ もり、火災の原因となることが あります。 禁 止
	- あおむけや横倒にする。
	- じゅうたんの上に置く。
	- 風通しの悪い狭いところに押し 込む。
	- テーブルクロスなどをかける。

#### **〔使用方法〕**

- 動作中に、衝撃や振動を加えた り、USB ケーブル(AC アダプ ターをお使いの場合は電源プラ グ)を抜いたり差したりしない でください。 禁 止
- 動作中に本機を動かしたり、持 ち上げたりしないでください。 ディスクは高速で回転していま すので、本機を持ち上げたり、 移動したりすると、ディスクが 傷つきます。移動するときは、 ディスクを取り出し、電源を 切ってから行ってください。 禁 止

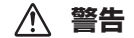

● 本機の隙間などから、内部に金 属類や燃えやすいものなどを差 し込んだり、落とし込んだりし ないでください。火災や感電の 原因となります。 禁 止

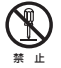

● 本機のカバーを外したり、改造 したりしないでください。内部 には電圧の高い部分があり、火 災や感電の原因となります。内 部の点検や整備、修理は販売店 にご依頼ください。

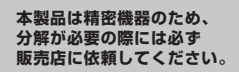

禁 止 ● 本機の上に薬品や水などの入っ た容器または小さな金属物をお かないでください。こぼれた り、中に入った場合、火災や感 電の原因となります。

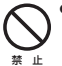

● 本機の上に重いものや外枠か らはみ出るような大きなもの を置かないでください。バラ ンスがくずれて倒れたり、落 下してけがの原因となること があります。

● ひび割れ、変形、または接着剤 などで補修したディスクは使用 しないでください。ディスクは 機器内で高速回転しますので、 飛び散ってけがや故障の原因と なることがあります。 禁 止

∕∿  **注意**

● 本機のトップカバーのすき間か ら内部をのぞきこまないでくだ さい。レーザー光が目に当たる と視力障害を起こすことがあり ます。 注 意

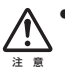

● 本機のトップカバーを開け閉め するときは、手や指をはさまな いようにご注意ください。けが の原因になることがあります。

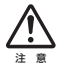

● 冬季などに本機を戸外から暖房 中の室内に持ち込んだり、本機 を設置した部屋の温度を暖房な どで急に上げたりすると、動作 部やレンズに水滴が付きます (結露)。結露したままでは本機 は正常に動作しません。結露が おこったら(結露の程度にもよ りますが)、USB ケーブル(AC アダプターをお使いの場合は電 源コード)を本機から抜いた状 態でしばらく放置し、完全に本 機が乾燥するまで待ってから電 源を入れてください。結露は夏 にクーラーやエアコンの風が直 接当たるところでもおこること があります。その場合には設置 場所を変えてください。

 **警告**

本機対応の AC アダプターをお使いにな る場合は、以下をお守りください。

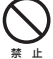

● 電源コード、AC アダプターの コードの上に重いものをのせた り、コードが本機の下敷きにな らないようにしてください。ま た、電源コードが引っ張られな いようにしてください。コード が傷ついて、火災や感電の原因 となります。コードの上を敷物 などで覆うと、それに気付かず に重い物をのせてしまうことが あります。

● 着脱式電源コード(インレットタ イプ)を使用する場合のご注意 本機対応の電源コードはこの機 器のみで使用することを目的と した専用品です。他の電気製品 ではご使用になれません。他の 電気製品で使用した場合、発熱 により火災・感電の原因となる ことがあります。 また電源コードは本機に対応の 禁 止

もの以外は使用しないでくださ い。

 他の電源コードを使用した場 合、この機器の本来の性能が出 ないことや、電流容量不足によ る発熱により、火災・感電の原 因となることがあります。

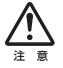

● 万一の場合に、電源プラグをコ ンセントからすぐ抜けるように してください。

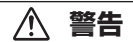

- 電源コード、AC アダプターの コードを傷つけたり、加工した り、無理に曲げたり、ねじった り、引っ張ったり、加熱したり しないでください。コードが破 損して火災や感電の原因となり ます。コードが傷んだら(芯線 の露出や断線など)販売店に交 換をご依頼ください。 禁 止
- 本機を船舶などの直流(DC)電源 には接続しないでください。火 災や感電の原因となります。 禁 止
	- 本機対応の AC アダプター以外 は使用しないでください。他の AC アダプターを使用すると火 災の原因になります。
- ●濡れた手で電源プラグの抜き差 しをしないでください。感電の 原因となることがあります。 禁 止
- 禁 止 ● 電源プラグを抜く時は、電源 コードを引っ張らないでくださ い。コードが傷つき火災や感電 の原因となることがあります。 必ずプラグを持って抜いてくだ さい。

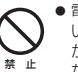

禁 止

- 電源コードを熱器具に近づけな いでください。コードの被ふく が溶けて、火災や感電の原因と なることがあります。
- 移動させる場合は、必ず電源プ ラグをコンセントから抜き、外 部の接続コードを外してから 行ってください。コードが傷 つき火災や感電の原因となる ことがあります。 プラグを抜け

## **お使いになる前に**

## **付属品の確認**

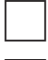

□ USB ケーブル(デュアル USB 給電ケーブル):40cm(1 本)

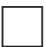

□ アプリケーション用 CD-ROM(1 枚)

 CyberLink DVD Suite Power2Go 7 for PURE READ InstantBurn 5 MediaShow 5 PowerBackup v2.5

 パイオニアドライブユーティリティ

Sound Material

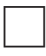

□ 取扱説明書(本書)(1 冊)

□ 保証書(本書 27 ページに記載)

\* 同梱されていない付属品がありましたら、お買い上げの販売店へご連絡ください。

## **使用上のご注意**

- ほこりの多い場所や、高温・多湿の場所では使用しないでください。
- 振動や衝撃が加わらないようにしてください。
- 異物や水が入らないよう注意してください。
- 必ず、指定した電源に接続してください。
- 動作中に本機を動かしたり持ち上げたりしないでください。
- 結露に注意してください。結露した場合は、1 〜2 時間程度放置して から使用してください。
- 内部点検や改造はおやめください。
- ご使用中に本機から異常な音やにおいがしたときは、必ず電源を切って から、点検を受けてください。
- 本機の外観の清掃は柔らかい布で乾拭きしてください。汚れがひどい場 合は中性洗剤を水で 5 〜 6 倍に薄め、柔らかい布を浸してよく絞った 後、汚れを拭き取り、その後乾いた布で拭いてください。ベンジン、シ ンナー、アルコール、殺虫剤等の揮発性の薬品をかけると表面が侵され ることがありますので、使用しないでください。また、化学ぞうきんな どをお使いの場合は化学ぞうきんに添付の注意事項をよくお読みくだ さい。

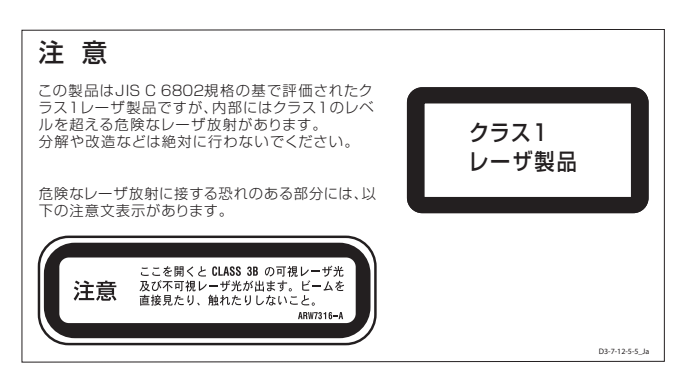

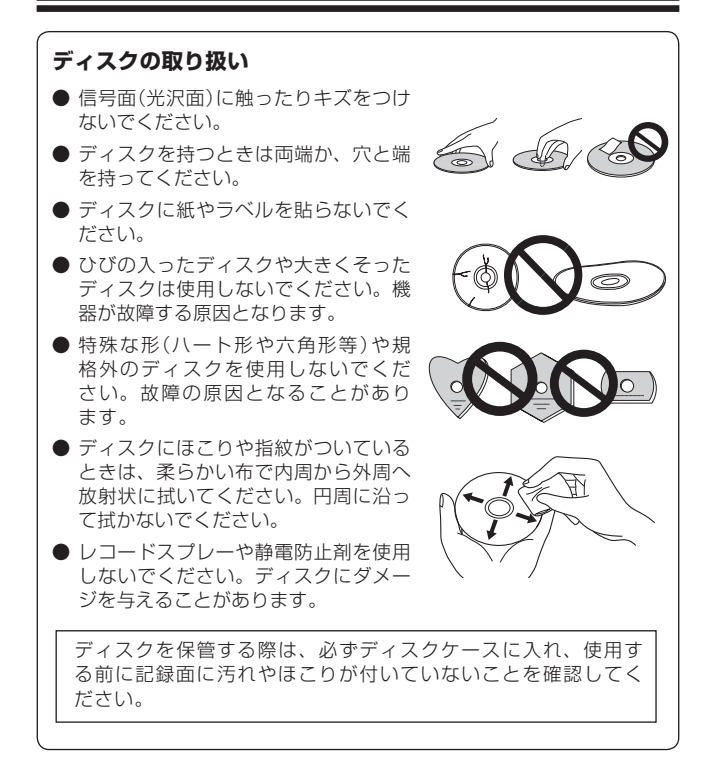

## **特 長**

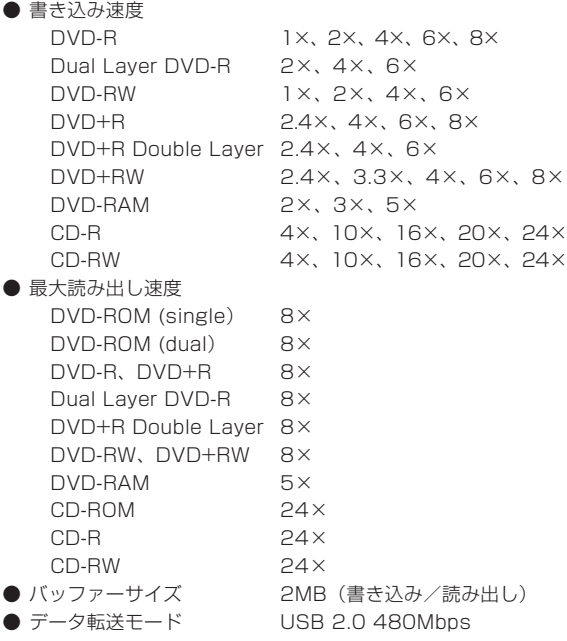

#### **対応フォーマット**

- DVD single layer/dual layer / 12cm ディスク / 8cm ディスク
- DVD-R(書き込み時 650nm 波長記録一般用ディスクのみ)
- Dual Laver DVD-R
- DVD-RW
- DVD+R
- DVD+R Double Layer
- DVD+RW
- DVD-RAM(カートリッジなし version2.0/2 1/2 2<sup>※1</sup> のみ)
- CD-ROM Mode 1
- CD-ROM XA Mode 2 (form 1, form 2)
- フォト CD(シングル、マルチセッション)
- CD-R
- CD-RW、High-Speed CD-RW、Ultra Speed CD-RW、 Ultra Speed+ CD-RW
- Video CD
- CD-DA
- CD-Extra(CD PLUS)
- CD Text
- ※ 1: DVD-RAM Ver2.2 Class1 は読み込みのみ

#### **ご注意**

- \* 上記フォーマットに対応したアプリケーションが必要です。
- \* DVD および CD の書き込み速度規格に適合したメディアが必要です。

#### **「Dual Disc」の再生について**

- \* 「Dual Disc」は、片面に DVD 規格準拠の映像やオーディオが、もう片面に CD 再 生機での再生を目的としたオーディオがそれぞれ収録されています。
- \* 「Dual Disc」を再生機器に挿入したり、取り出したりするときに、再生面の反対側 の面に傷が付く場合があります。傷が付いた面は再生すると不具合が出る場合があ ります。
- \* DVD 面ではないオーディオ面は、一般的な CD の物理的規格に準拠していないため に、再生できないことがあります。
- \* 「Dual Disc」の DVD の面は再生可能です。 「Dual Disc」の仕様や規格などの詳細に関しましては、ディスク発売元または販売 元にお問い合わせください。

#### **DVD メディア対応表**

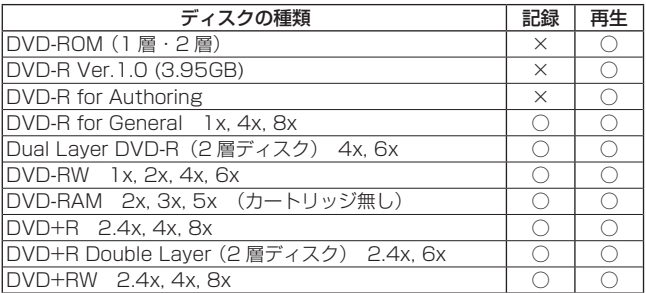

\* 高倍速(6倍速以上)の書き込みや2層ディスクの書き込みには、メディアごとに ファームウエアの対応が必要です。 詳しくは弊社ホームページ(http://www.st-trade.co.jp/support/index.html)を ご覧ください。

\* ビデオモードで記録した DVD-RW Ver1.0 ディスクは、本機および DVD-RW Ver1.0 に対応した DVD-ROM ドライブで再生が可能です。一般の DVD プレー ヤーやレコーダーでは再生できませんのでご注意ください。

#### **ご注意**

\* 記録後の DVD-R/-R DL/RW および DVD+R/+R DL/RW ディスク、DVD-RAM ディスクの再生は、各フォーマットに対応した DVD-ROM ドライブや DVD プレー ヤーにおいて可能です。 対応の有無については、各製造メーカーにお尋ねください。

高倍速書き込みを行うには、高倍速記録書き込み対応のメディアをご使 用ください。詳細は弊社ホームページ(http://www.st-trade.co.jp/ support/index.html)をご覧ください。

## **各部の名称と働き**

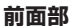

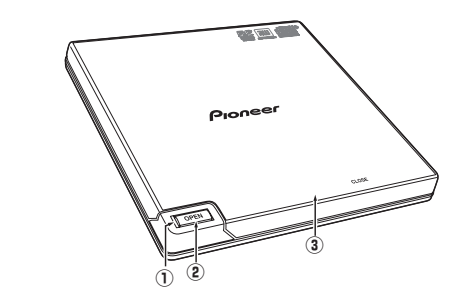

**① ビジーインジケーター (BUSY)**

動作状態が以下のように表示されます。

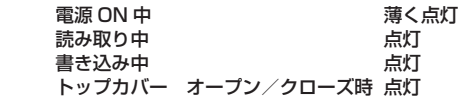

**② オープンボタン**

トップカバーが開きます。

**③ トップカバー**

オープンボタンを押すとトップカバーが 5mm ほど開きますので、トッ プカバーを手でゆっくり開けてください。ラベル面を上にして CD ま たは DVD の穴をスピンドルに押し込んで固定します。 トップカバーを軽く押して、トップカバーを閉じます。カチッと音がする までトップカバーを押してください。

 トップカバーを無理やり開けないでください。

\* 202 は DVD フォーマットライセンシング(株)の商標です。

**後面部**

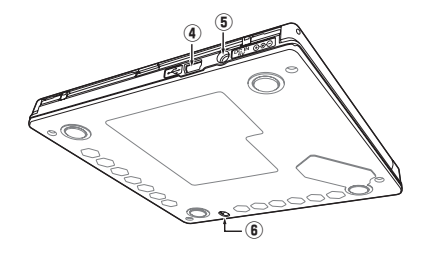

**④ USB コネクター**

USB 2.0 の 5 ピン(ミニB) I/O コネクターです。

**⑤ DC 電源コネクター**

本機対応の AC アダプターを接続します。

**⑥ 強制イジェクトレバー**

オープンボタンを押してもトップカバーが開かない場合に、強制イジェ クトレバーをスライドさせることにより、トップカバーを開けます。 通常は、オープンボタンを押してトップカバーを開けてください。 強制イジェクトレバーを使用する場合は、必ず電源を切り、ディスク の回転が止まるまで 1 分以上待ってからにしてください。

\* 本機は USB コネクターを電源(バスパワー)として使用できますが、電源供給が足り ずに本機が正しく動作しない場合は、本機対応の AC アダプターを使用してください。 対応の AC アダプターについては、本書 25 ページに記載のエスティトレード テク ニカルサポートへお問い合わせください。

## **緊急時のディスクの強制取り出し方法**

**本機が故障し、オープンボタンまたはソフトウェアからのイジェクト 操作にてディスクを取り出せない時は、強制イジェクトレバーを操作 してディスクを取り出すことができます。**

- 1. コンピューターの電源が切れていて、 ディスクの回転が停止していることを 確認してください。
- 2. 本機裏面にある強制イジェクトレバー をスライドさせてください。
- 3. トップカバーが 5mm ほど開きますの で、トップカバーを手でゆっくり開けて ディスクを取り出してください。

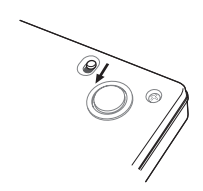

#### **ご注意**

\* ディスク回転中の強制取り出しはケガやディスクの損傷の原因となりますので絶対 に行わないでください。

本製品を使用するために、本機とコンピューターを付属の USB ケーブル (デュアル USB 給電ケーブル)で接続します。

**Windows XP をお使いの場合** 本機を接続する前に「ServicePack 2 以降」を Windows Update (**http://windowsupdate.microsoft.com**) よりインストールして頂きますようお願いいたします。

### **USB ケーブルの接続**

本機はホットプラグに対応しています。

- 1. コンピューターの電源を ON にして Windows を起動させる。
- 2. 本機後部の USB コネクターとコンピューターを付属の USB ケーブル (デュアル USB 給電ケーブル)で接続する。
- \* 必ず付属の USB ケーブル(デュアル USB 給電ケーブル)のメインコネクターをコン ピューターへ接続してください。サブコネクターのみ接続した場合は、本機とコン ピューターのデータ通信が行われないため動作しません。
- \* 通常は、メインコネクターのみの接続で動作しますが、給電が不足して正しく動作 しない場合は、サブコネクターをコンピューターに接続することで給電不足が改善 する場合があります。
- \* コンピューター側に USB2.0 ポートが無い場合は、市販の USB2.0 ボードを増設 する必要があります。USB1.1 ポートに接続した場合は、USB1.1 機器として動作 しますが、本機の最大性能を得ることはできません。

データ転送中はプラグを抜かないでください。

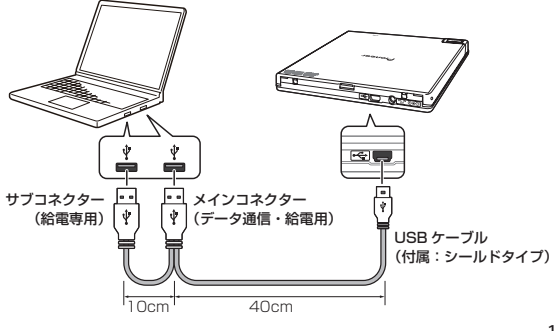

本機は USB コネクターからの電力供給(バスパワー)により動作しますが、 次の場合は本機対応の AC アダプターを接続してご使用ください。

- 電源が入らない、ディスクを認識しないなど、本機が正しく作動しない場合
- 他の USB 機器を併用する場合
- USB ハブを使用する場合
- \* 対応の AC アダプターについては、本書 25 ページに記載のエスティトレード テク ニカルサポートへお問い合わせください。

#### **接続の確認**

接続が完了したら、本機がコンピューターのシステムから正常に認識され ていることを、以下の方法で確認してください。

- 1. Windows のスタートボタンから [ マイコンピュータ ] を開く。
- 2. ドライブアイコンが表示されていることを確認する。

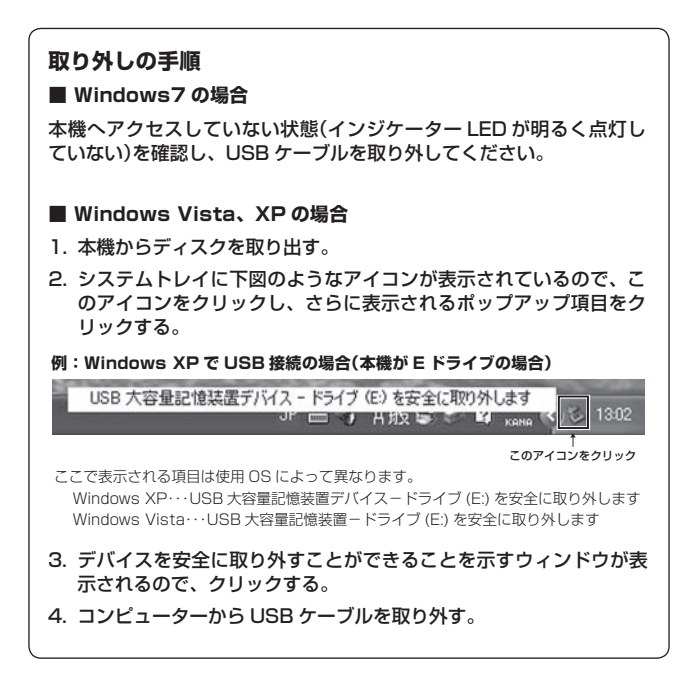

## **仕様**

**[ 設置 ]**

本機は水平設置用です。

## **[ ディスクサイズ ]**

12 cm / 8 cm

## **[ 転送レート ]**

データ読み取り(サスティンド) DVD Max. 10.80 MB/s CD Max. 3.60 MB/s (10.3 〜 24X CAV Mode over 16 block transfer) データ書き込み(サスティンド)<br>DVD Max 10.80 DVD Max. 10.80 MB/s (8X DVD-R) Max. 3.60 MB/s (24X CD-R) ホストインターフェイス規格 USB2.0 \* 転送レートはディスクの状態により低下します(キズ等)。

## **[ アクセスタイム / シークタイム ]**

```
アクセスタイム(ランダム平均)
 DVD-ROM 160 ms
 CD-ROM 150 ms
シークタイム(ランダム平均)
 DVD-ROM 150 ms
 CD-ROM 140 ms
```
## **[ その他 ]**

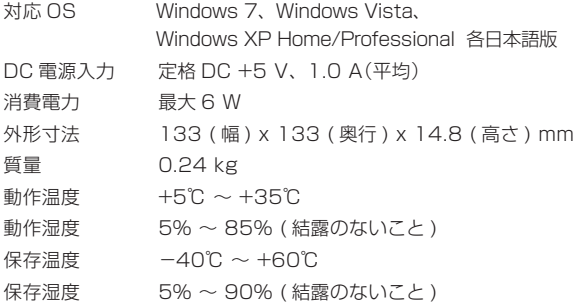

#### **[ 付属品 ]**

アプリケーション用 CD-ROM(1枚)

CyberLink DVD Suite Power2Go 7 for PURE READ InstantBurn 5 MediaShow 5 PowerBackup v2.5 パイオニアドライブユーティリティ Sound Material

USB ケーブル (デュアル USB 給電ケーブル): 40cm (1本) 取扱説明書(本書)

\* 仕様および外観は改良のため予告なく変更する場合があります。

## **トラブルと対策**

意外な操作ミスが故障と思われがちです。故障かな?と思ったら症状にあ わせて下の項目をチェックしてください。なお、下記の処置を行っても異 常が直らない場合は、お求めの販売店にご連絡ください。

また、アプリケーションソフトで起きるトラブルについては、アプリケー ションソフトメーカーの相談窓口にご相談ください。

#### **本機が正しく動作しない**

● USB ケーブルだけで接続されていますか?

→USB ケーブルのコネクターを 2 つともコンピューターへ接続する か、本機対応の AC アダプターを接続してください。

#### **コンピューターまたはアプリケーションが本機を正しく認識しない**

● USB ケーブルまたは AC アダプターが正しく接続されていますか? →ケーブルの極性が間違っていないか、またケーブルが確実に接続さ れているか確認してください。

#### ● OS が対応されていますか?

→本機に対応した OS と ServicePack を使用してください。 (Windows 7、Windows Vista、Windows XP Home/Professional SP2)

● 付属のアプリケーションを使用していますか? →本機に付属したアプリケーションを使用してください。

#### **ディスクを認識しない**

#### ● ディスクは正しくセットされていますか?

- →スタートアップマニュアルの Step3 を参考に、ディスクが正しく セットされているか確認してください。
- USB ケーブルだけで接続されていますか?
	- →USB ケーブルのコネクターを 2 つともコンピューターへ接続する か、本機対応の AC アダプターを接続してください。

## **DVD ± R/RW/RAM、CD-R/RW ディスクについて**

#### **データを記録できない/記録中にエラーになる**

- 記録できるエリアは十分確保されていますか?
- お使いの環境に、必要なアプリケーションソフトがインストールされ ているか確認してください。
- お使いの動作環境が、扱っているアプリケーションソフトのスペック を満たしているか確認してください。
- DVD-R/RW ディスク、DVD+R/RW ディスク、DVD-RAM ディス クを選択した倍速で記録できない。
	- → それぞれの記録倍速に対応しているディスクか確認してください。メ ディアの状態によっては、速度が低下することがあります。
- ディスクファイナライズ(これ以上記録できないようにすること)した ディスクを使用していませんか?
- ディスクはレーベル面を上に、記録面を下にして正しくセットしまし たか?
- ディスクが汚れたり、傷ついたりしていませんか?

**記録したディスクが読めない**

- ディスクのレーベル面を上にしてディスクトレイにセットしましたか?
- 未記録のディスクを使用していませんか?
- ディスクが汚れたり、傷ついたりしていませんか?
- お使いの環境に、必要なアプリケーションソフトがインストールされ ているか確認してください。
- 水平な場所に設置していますか?
- 光学部品およびディスクが結露していることも考えられますので、電 源を切った状態でしばらく放置し、完全に乾燥するのを待ってから使 用してみてください。
- \* その他、ディスクの記録方法に関しては、ご使用のアプリケーションソフトのマニュ アルまたはヘルプ画面をご参照ください。

#### **より安定したディスクへの記録・再生のために**

本製品の動作温度は +5℃〜 +35℃ですが、安定した記録と各種プ レーヤー・DVD-ROM ドライブでの再生のために、通常の温度環境 で記録・再生することをお勧めします。

#### **リージョン(地域)コードについて**

このドライブの地域コードの変更は(初回の設定を含め)**5 回しか行 えません**ので(5 回目の変更が最終の地域コードとして固定されます)、 変更を行う際には十分に注意してください。

\* 地域コードを規定していない DVD ディスクはすべてのプレーヤーで再生できます。

## **保証書について**

保証書は、必ず「取扱店名 ・ 購入日」等の記入を確かめて取扱店から受け 取っていただき、内容をよくお読みの上、大切に保管してください。

#### **保証期間と保証内容について**

- 保証期間について 保証期間は、取扱説明書の注意にしたがった使用で、ご購入日より1年 間です。
- 次のような場合には保証期間中および保証期間経過後にかかわらず、性 能、動作の保証をいたしません。また、故障した場合の修理についても お受けいたしかねます。

本機を改造して使用した場合、不正使用や使用上の誤りの場合または他 社製品や純正以外の付属品と組み合わせて使用したときに、動作異常な どの原因が本機以外にあった場合。

● 故障、故障の修理その他にともなう営業上の機会損失(逸失利益)は保証 期間中および保証期間経過後にかかわらず補償いたしかねますのでご了 承ください。

### **修理を依頼されるとき**

もう一度、取扱説明書をよくお読みいただき、ご確認の上、なお異常のあ るときには、次の要領で修理を依頼してください。

#### ● 保証期間中は

万一、故障が生じたときは、保証書に記載されている当社無料修理規定 に基づき修理いたします。お求めの販売店にご相談ください。保証書の 規定にしたがって修理致します。

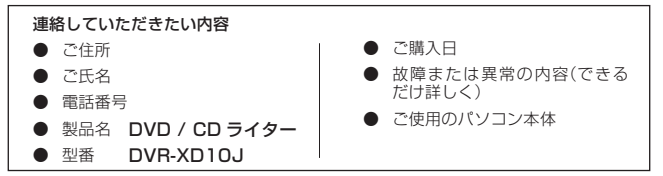

#### ● 保証期間が過ぎているときは お求めの販売店にご相談ください。 修理可能な製品については、ご希望により有料で修理いたします。

\* お客様から提供いただいた情報は、保証期間内のサービス活動およびその後の安全 点検活動に利用させていただく場合がありますのでご了承ください。

DVR-XD10J

 $24$ 

## **本機の修理ご依頼先**

販売店へお持ち込みください。

### **本機の接続、操作、技術相談に関するお問い合わせは**

#### 株式会社 エスティトレード テクニカルサポートセンター

## TEL **0120 − 810924(フリーダイヤル)**

携帯電話・PHS からは下記の番号へおかけ下さい。

 TEL **03 − 3206 − 0806** FAX **03 − 3206 − 0645**

受付時間:10:00 〜 18:00 (ただし、土曜日、日曜日、祝日、弊社休業日は除く ) E-mail support@st-trade.co.ip

付属のアプリケーションソフトに関するお問い合わせは、下記ソフトウェ アメーカーへお願いいたします。

### サイバーリンク株式会社

## TEL **03-5205-7670**

上記の番号につながらない場合は下記の番号へおかけ下さい。

 TEL **03 − 5977 − 7530**

受付時間:10:00 〜 13:00、14:00 〜 17:00 (ただし、土曜日、日曜日、祝日、弊社休業日は除く) ホームページ URL http://www.cli.co.jp

### **■ 製品に関する情報のご案内**

**http://www.st-trade.co.jp/product/DVR-XD10J/info.html**

#### **■ お客様メモ**

覚えのため記入されますと便利です。

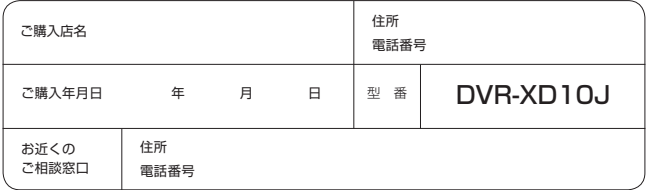

## **保証とアフターサービスについて**

#### **< 無料修理規定>**

- 1. 保証期間内に取扱説明書、本体注意ラベル等の指示に従った使用状態で故障し た場合には、お買い上げの販売店または弊社が無料修理いたします。
- 2. 保証期間内に故障して無料修理をお受けになる場合には、お買い上げの販売 店にご依頼ください。その際には本書をご提示ください。
- 3. 保証期間内でも次の場合には有料修理となります。
	- ( イ ) 使用上の誤りまたは不当な修理や改造による故障及び損傷
	- ( ロ ) お買い上げ後の取り付け場所の移動、落下等による故障及び損傷
	- ( ハ ) 火災、地震、水害、落雷その他の天災地変、公害、塩害、異常電圧、水 掛り等による故障及び損傷
	- ( ニ ) 消耗品 ( 各部ゴム、電池、ピックアップ、スピンドルモーター、スライ ダーモーター等 ) の交換
	- ( ホ ) 本書の提示がない場合
	- ( へ ) 本書にお買い上げ年月日、お客様名、販売店名の記入がない場合あるい は文字を書きかえられた場合
	- ( ト ) 故障の原因が本製品以外の他社製品にある場合
	- ( チ ) 劣悪な設置条件 ( 油煙、熱、塵、水、直射日光等 ) にて使用し故障した 場合
- 4. 本書は日本国内においてのみ有効です。

This warranty is valid only in Japan.

- 5. 本書は再発行いたしませんので紛失しないように大切に保管してください。
- 6. その他

故障その他による営業上の機会損失 ( 免失利益 ) は保証いたしませんのでご 了承ください。

#### 修理メモ

- \* お客様にご記入いただいた保証書の控えは、保証期間中のサービス活動及びそのあ との安全点検活動のために記載内容を利用させていただくこと場合がございますの で、ご了承ください。
- \* この保証書は、本書に明示した期間、条件のもとにおいて無料修理をお約束するも のです。この保証書によって保証書を発行している者 ( 保証責任者 )、及びそれ以外 の事業者に対するお客様の法律上の権利を制限するものではありません。保証期間 経過後の修理等についてご不明の場合は、お買い上げの販売店にお問い合わせくだ さい。

## **保証とアフターサービスについて**

#### **保証書**

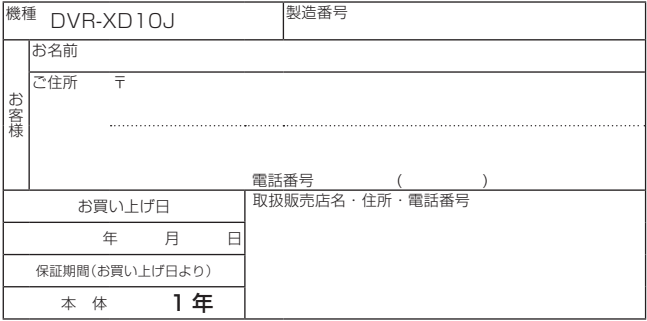

本書は、本書記載内容で無料修理を行うことをお約束するものです。 お買い上げの日から左記期間中に故障が発生した場合は、本書をご提示の うえ、お買い上げの販売店に修理をご依頼ください。

#### **● お客様へお願い**

お手数ですが、ご住所、お名前、電話番号、製造番号 ( 商品本体裏面のラ ベルに記載 ) をわかりやすくご記入いただき、お買い上げの販売店へお渡 しください。

#### **● 販売店様へ**

お買い上げ日、貴店名、住所、電話番号を記入のうえ、保証書をお客様へ お渡しください。

> 〒 104 - 0032 東京都中央区八丁堀 3 丁目 19 番 2 号

株式会社 エスティトレード

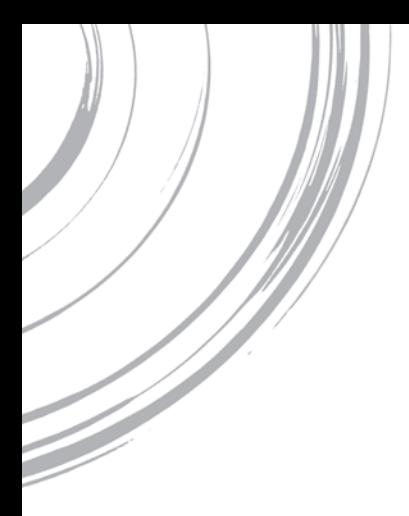

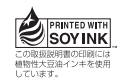

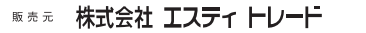

東京都中央区八丁堀3丁目19番2号

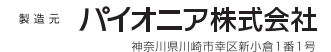